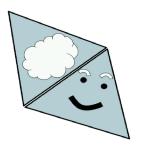

# Simple Reads

Google Chrome Extension to Help Website Reading + Notetaking

# The Story

- → 9 year old me thought of an invention
- → Highlight and annotate a book line, and it appears outside the book
- → Junior year school projects (difficulty with citations + web notes)
- → History 11, Statistics, English 11
- → Started development (transformed into online) took 1 year
- → Helps me now with note taking for classes
- → Helps me read stories in English class
- → Helps me read articles on CNN (on my free time)
- → Helps my grandparents read articles (all the way in India)

9-year old me

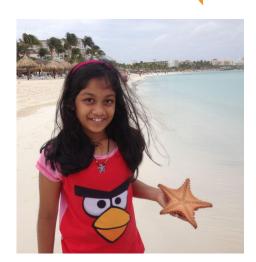

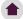

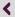

### Story behind the Logo?

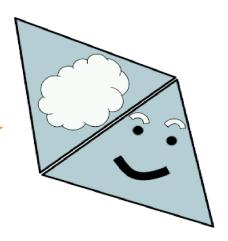

Calming blue color = <u>helpfulness</u>

Diamond/triangle shape for <u>creativity</u>

Smiley face with a cloud overhead

App's helpfulness and user interpretation.

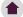

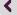

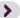

#### Accessible ONLY on laptops + chromebooks currently

## After Plugin Install

Blur+Zoom

Notepad

\*\*Login is only required for notepad\*\*

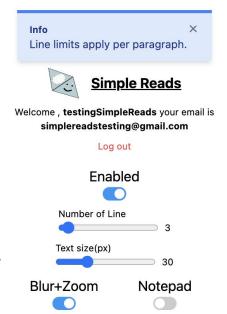

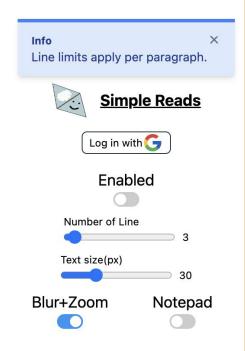

>

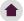

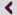

## 'Blur+Zoom' Feature

- Select Number of Lines
- 2. Select Font Size
- 3. Any Website

**Focus Options**: Choose the number of lines displayed. Instantly blur other lines of text when click on a specific section.

**Zooming Capability**: Ability to adjust the font size and scale of the visible lines.

While these plans to strike are disappointing veremain committed to reaching an agreement that is good for our employees, on the nembers, and our organization, and we will continue to bargain in good faith," Kaiser sain a statement.

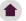

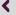

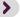

## 'Notepad' Feature

- 1. Enable Notepad
- 2. Click anywhere on the screen to pop up
- 3. All notes are saved on Google Document
- 4. The <u>same notes</u> can be retrieved on the <u>same website</u> when you log back in anywhere
- 5. Scroll for notepad to disappear

Easy Navigation: Never lose track of your notes. Simply click on a message, and the screen smoothly scrolls back to the exact position where the note was taken.

#### Both features enabled:

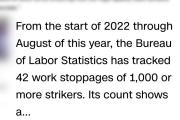

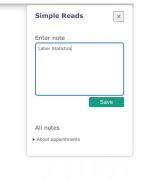

#### Only Notepad feature enabled:

e people who could be on strike at Kaiser are not nurses, mportant to patient care, said August.

nen or brings meals to room, that's part of the healing have specific dietary needs. The housekeeping staff keep They're often people who are invisible to the public. But d and not licensed doesn't mean they're not important."

∋ strikes so far this year was one in January involving y. The strikes can have a personal attachment for nurses, orks at Montefiore Hospital in the Bronx. She grew up and gone to the hospital for her own medical care. Camara he hospital's patients.

NN she loves her job and went on strike out of the atients with the care they deserve.

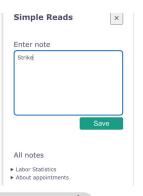

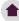

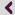

## Where are the notes?

- → In your Google Drive
- → One Google Doc per one URL
- → All notes are in the doc
- → Notes in Google Drive are associated with your Gmail account!

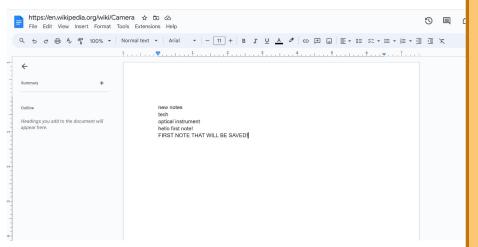

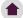

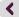

## Demo

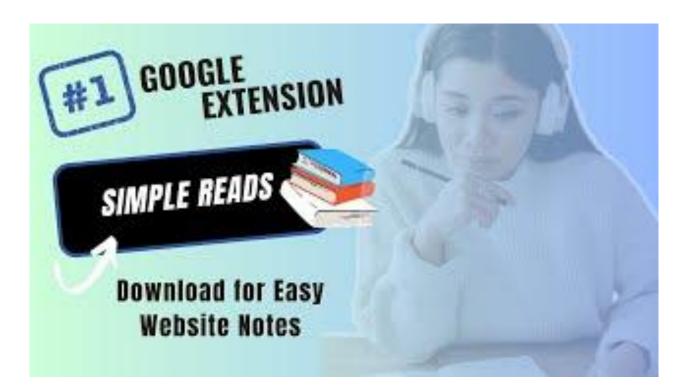

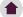

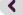

## Why useful for students & everyone?

- → Research Paper Notes
- → Easy for MLA Citations
- → Keep all notes online!
- → Helps keep track of where you found a specific note (especially for long texts)
- → Helps focus on reading without distractions
- → Helps zoom in small letters on lengthy documents
- → Helps with annotation of a story
- → Helpful for reading articles

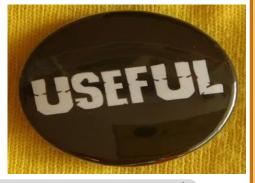

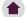

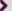

### Holliston Public Schools Student Data Privacy Agreements

HOLLISTON Public Schools

Holliston educators use the listed digital resources to support the curriculum. Staff, please submit a request to use a digital resource using this form. Please contact Dan MacLeod at macleodd@holliston.k12.ma.us for additional information.

#### **Status Key**

Approved: Contract is signed and resource is in use.

Approved w/ Guardian Release: Guardians signed a contract to allow a resource to be used in a specific classroom with a specific group of students.

Not Approved: Vendor was unable to sign the contract and, therefore, teachers are not allowed to use the resource with students.

Renewal Pending: District has an active agreement that will expire soon and they are in the process to renew with the vendor.

Did Not Pursue: District determined that the resource does not align with educational goals, therefore, teachers are not allowed to use the resource with students.

| rch: | simple | > |
|------|--------|---|
|------|--------|---|

Sear

| <b>↑</b> ↓ | Resource Name ↑↓                                                                                                    | Company<br>Name ↑↓ | Agreement Status                                           | ↑↓ | Agreement<br>Type ↑↓ | Agreement  Dates ↑↓ | Grade Level ↑↓                                   | Content Area ↑↓ | Data ↑↓ |
|------------|----------------------------------------------------------------------------------------------------|--------------------|------------------------------------------------------------|----|----------------------|---------------------|--------------------------------------------------|-----------------|---------|
|            | Simple Reads Purpose: Google Chrome Extension to Help Website Reading + Notetaking Features include: Zoom/Blur and note- taking sync to Google Docs | Simple Reads       | Approved With the Following Restrictions: No PII transfer. |    |                      |                     | JK, PK, K, 1, 2, 3, 4, 5, 6, 7, 8, 9, 10, 11, 12 |                 |         |

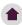

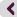

## The Fine Print

- → The application is reviewed and approved by Google Privacy
- → The application uses the login only to save docs
- → The application <u>does not</u> collect any personal information
- → The application <u>does not</u> store personal information

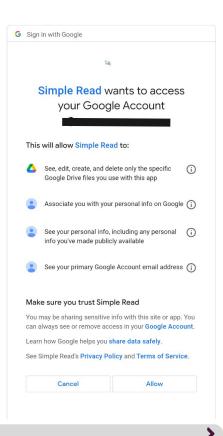

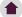

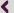

## Feedback Survey!

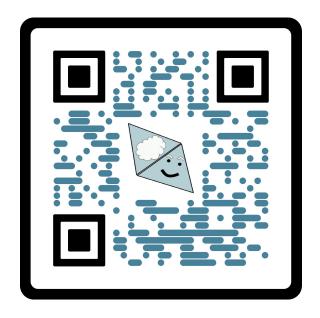

**SCAN ME** 

Website:

(download+more privacy info)

simplereads.org

Contact Me:

thatavarthysam@holliston.students.k12.ma.us

Link to Survey:

https://forms.gle/1JXJGWzst8XA b7nD7

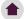

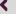

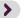